## Vendor Registration Instructions

For First-time Registrants in the Supplier Portal

January 2015

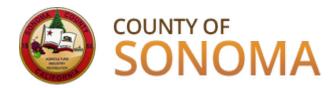

## Who is a Vendor?

A Vendor is a company or individual who has previously sold goods and/or services to the County of Sonoma.

# Vendors must register in the Supplier Portal in order to receive bid notifications and place bids.

## Click here to register in the Supplier Portal

Registration instructions continue on the following pages.

## Supplier Portal Login Screen

Vendors should have their assigned Vendor ID number on hand at time of registration, as well as their Taxpayer Identification Number or Social Security Number.

If assigned Vendor ID number is not available, the County department you normally work with can look it up for you. You can also email a request to <a href="mailto:efs-vendor-desk@sonoma-county.org">efs-vendor-desk@sonoma-county.org</a>.

Click the "Register as a Vendor" link.

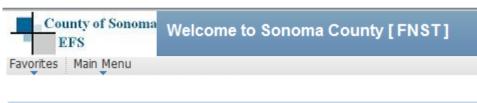

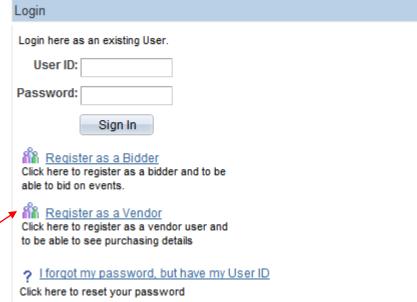

#### **IMPORTANT:**

#### **Navigation Information**

Please do not use the BACK button on the browser when navigating through the Supplier Portal. If you are in the middle of a transaction and us the BACK button on the browser, the transaction will not process.

Links and buttons should be used to navigate.

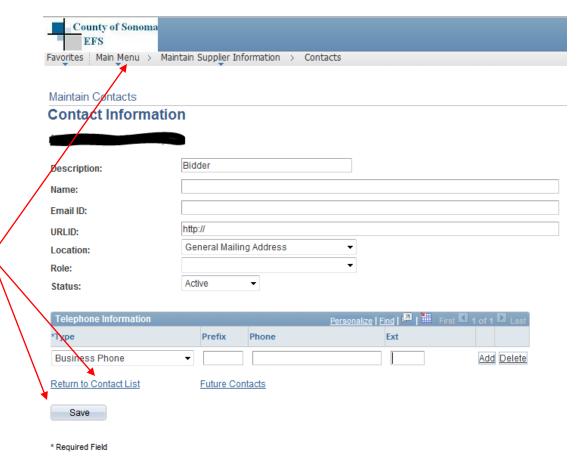

#### **Supplier Registration**

#### Enter the following information:

• **Code:** SCREGISTER

• **UserID:** create one without spaces

Description: enter job title

• **Email ID:** enter desired email address

Password: must be at least 8 characters

Create

Confirm: re-type password

• Currency: select USD

Vendor ID: enter assigned Vendor ID#

 ID Number: Enter Tax Identification Number (TIN) or Social Security Number (SSN)

#### **Supplier Registration** Fill in the following information and click on the Create button to create a Supplier account. In order to self register you must have received a predefined code and know your corresponding vendor id. Code: \*User ID: Description: \*Email ID: Password: Confirm: English Language: Vendor List Vendor ID▲ ID Number-+ -

## **Registration Complete!**

## Next Step: Login to the Supplier Portal

- Select category codes for the goods/services you wish to bid on
- Add additional Users
- Designate person to receive emailed bid notifications
- Manage orders and review payment information

Click here to login to the Supplier Portal

Please reference the Vendor Account Maintenance Instructions link on Supplier Portal.

## Technical issues with registration?

Vendors should contact the department they normally work with for assistance, or email efs-vendor-desk@sonoma-county.org